Visio Tutorial: Database Model Design

IT 4153 Advanced Database

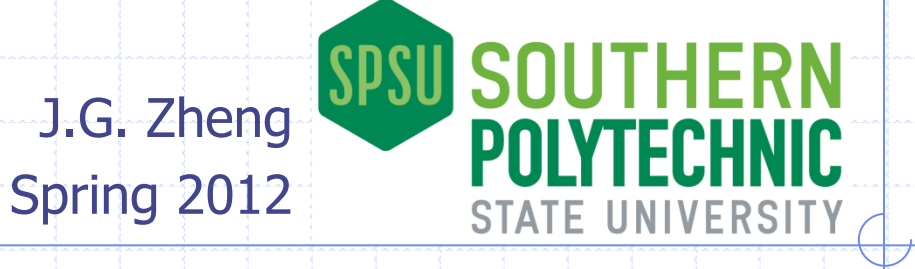

#### Overview / Introduction

#### Use Visio for database modeling

#### **◆ Note**

**The database model diagram template in Visio** is really a logical database model (plus some physical model), not really a conceptual ERD model

## Starting from an ERD Example

#### We will create a logical model based on this ERD

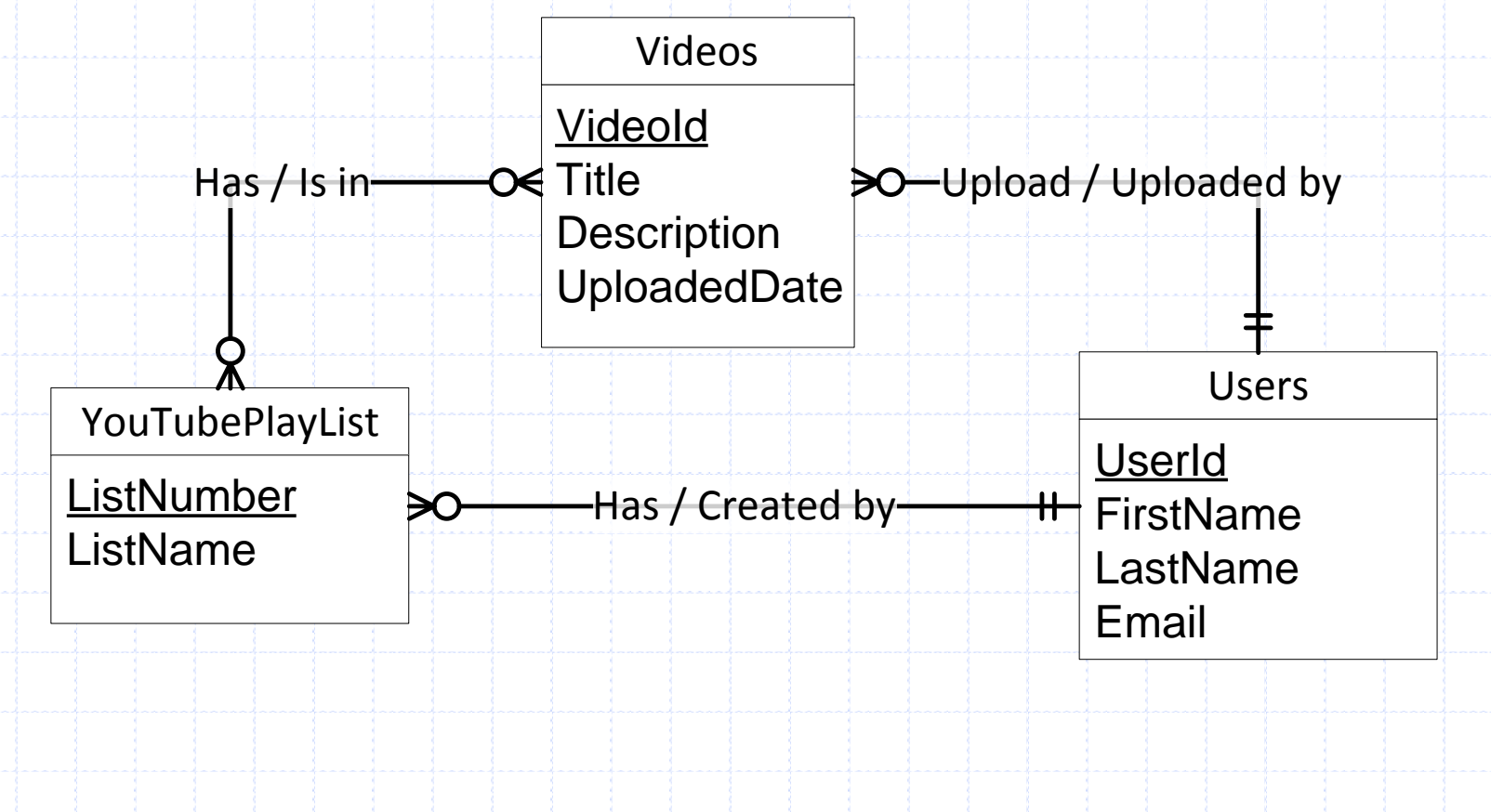

# Open Visio 2010

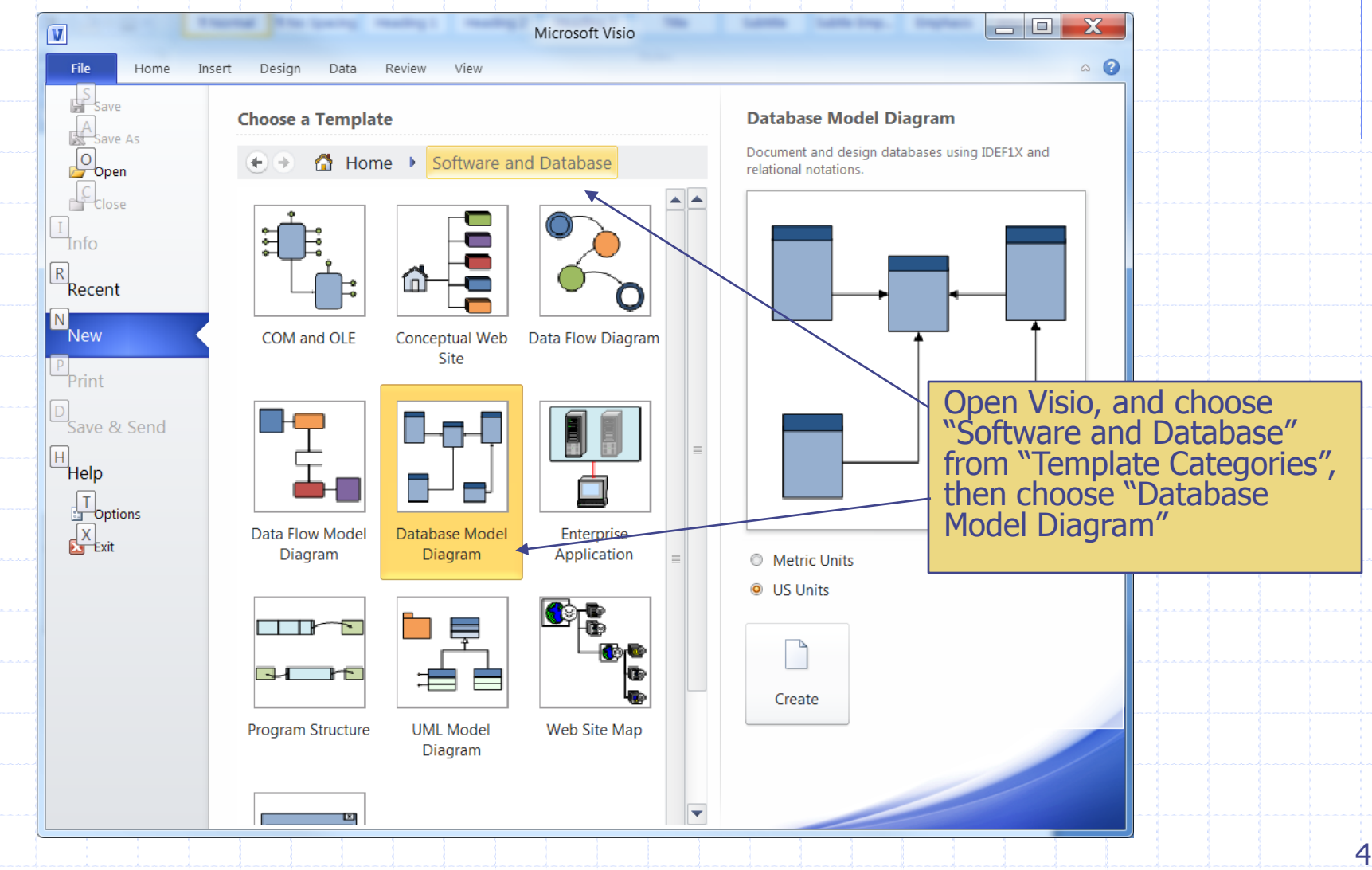

#### Settings in the Database Tab

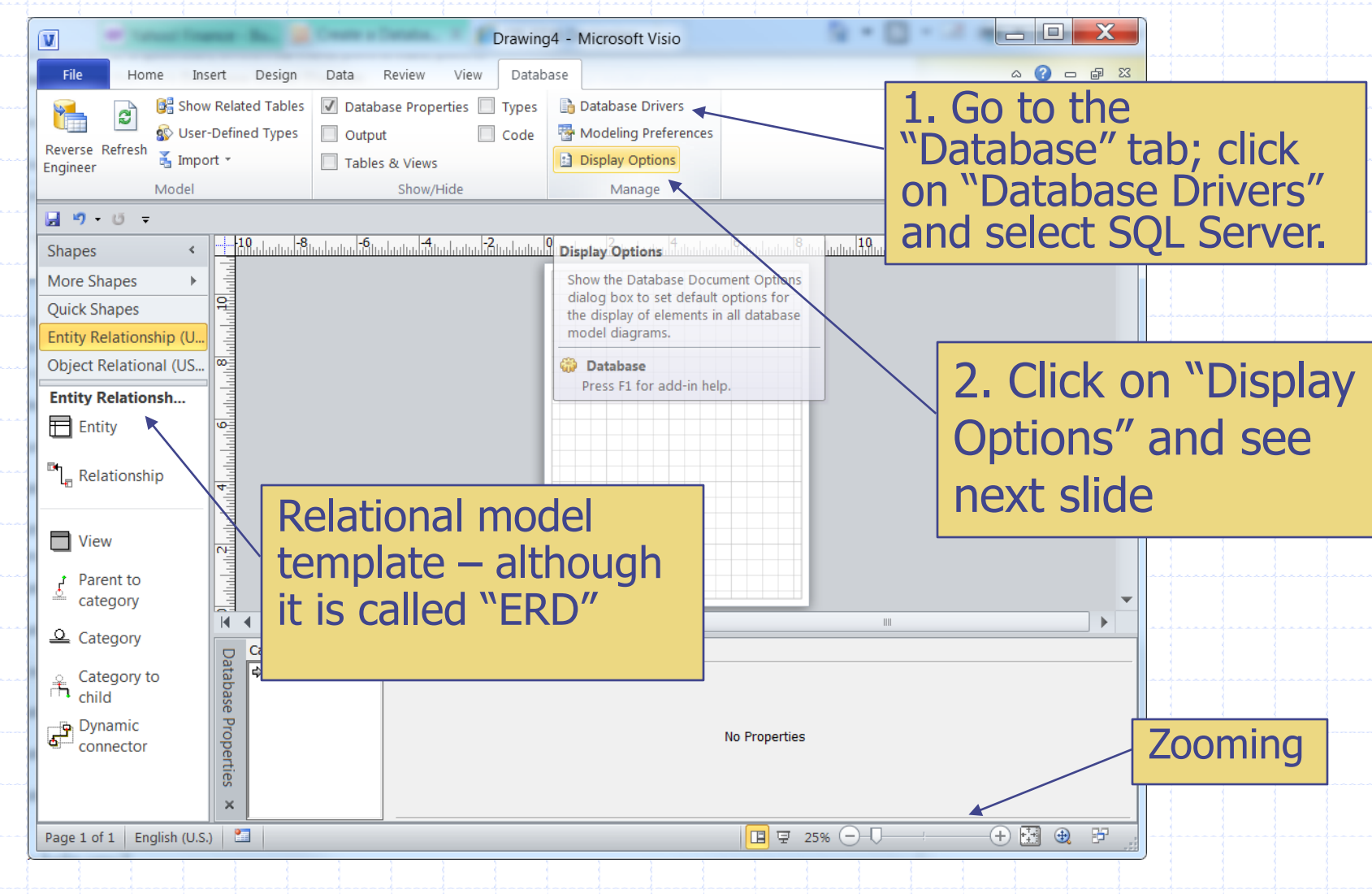

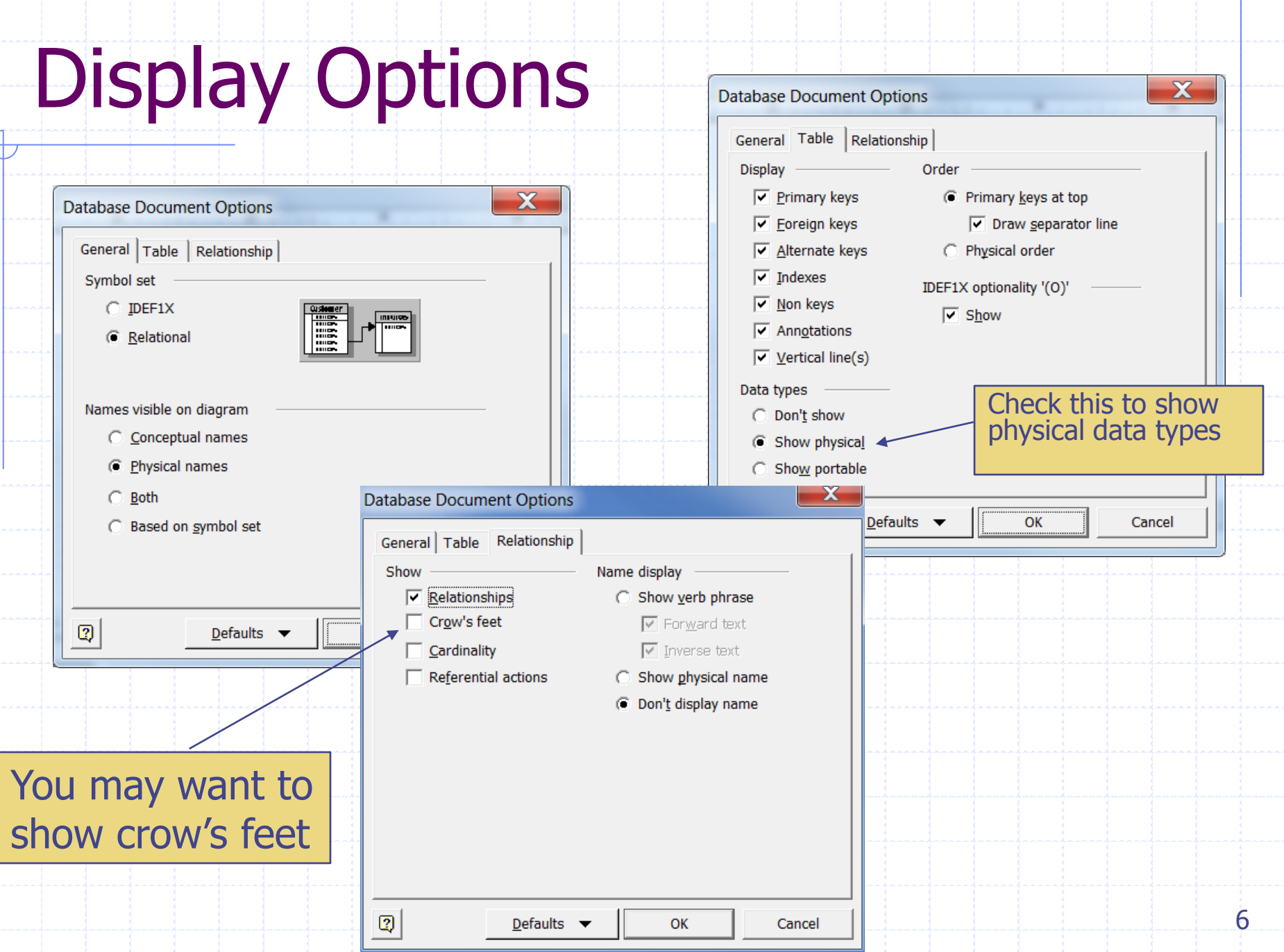

 $\overline{\phantom{a}}$ 

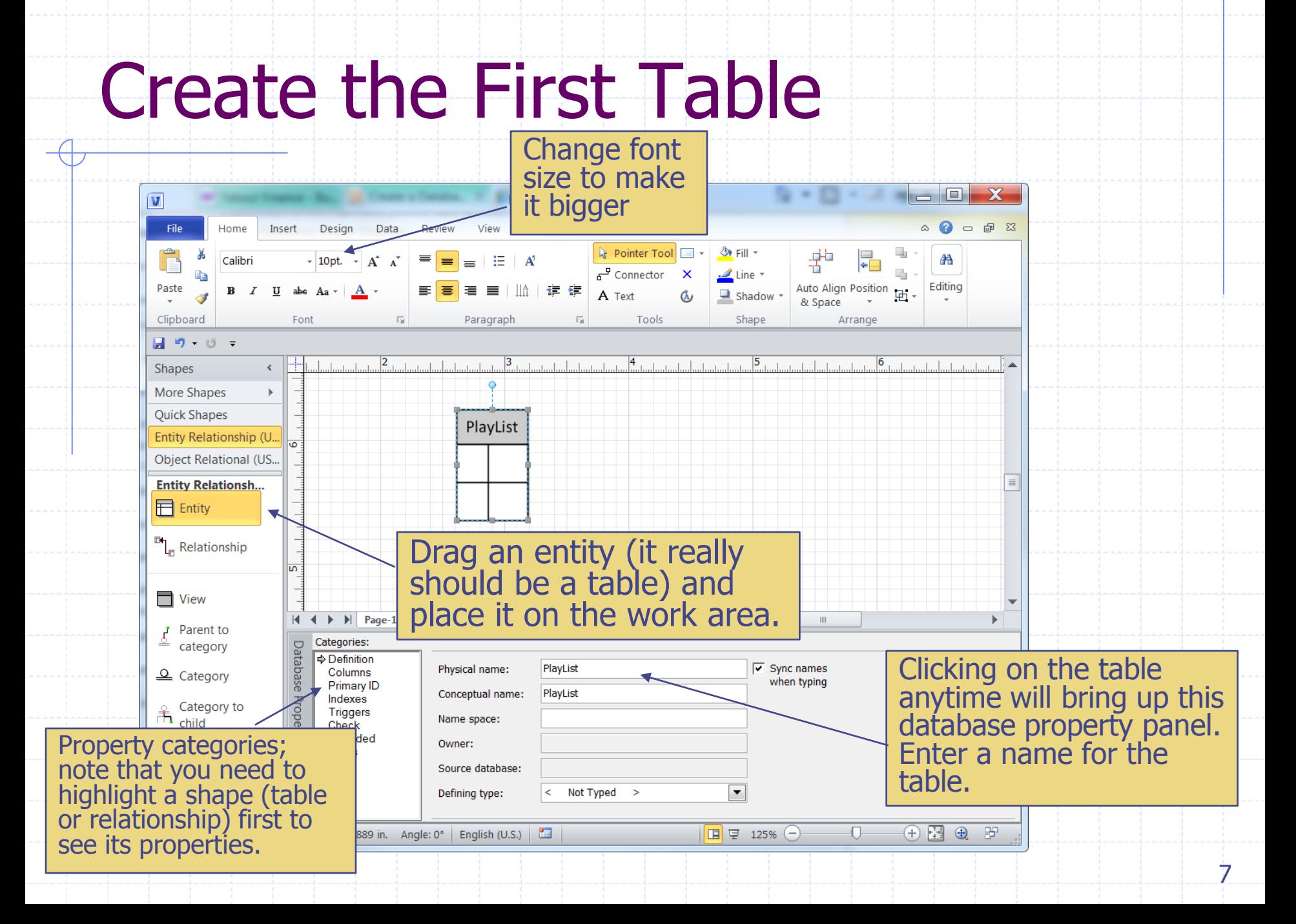

# Define Columns

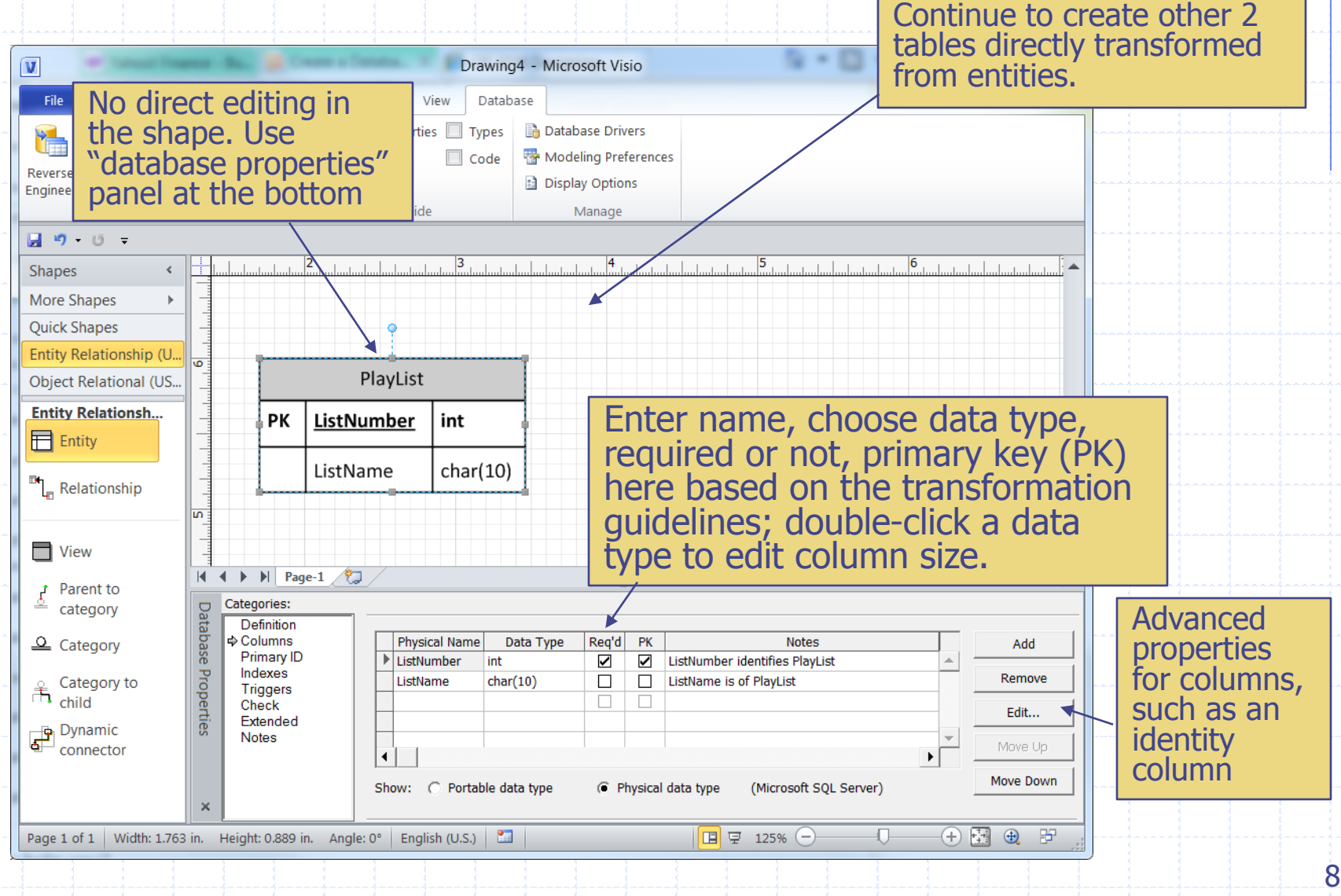

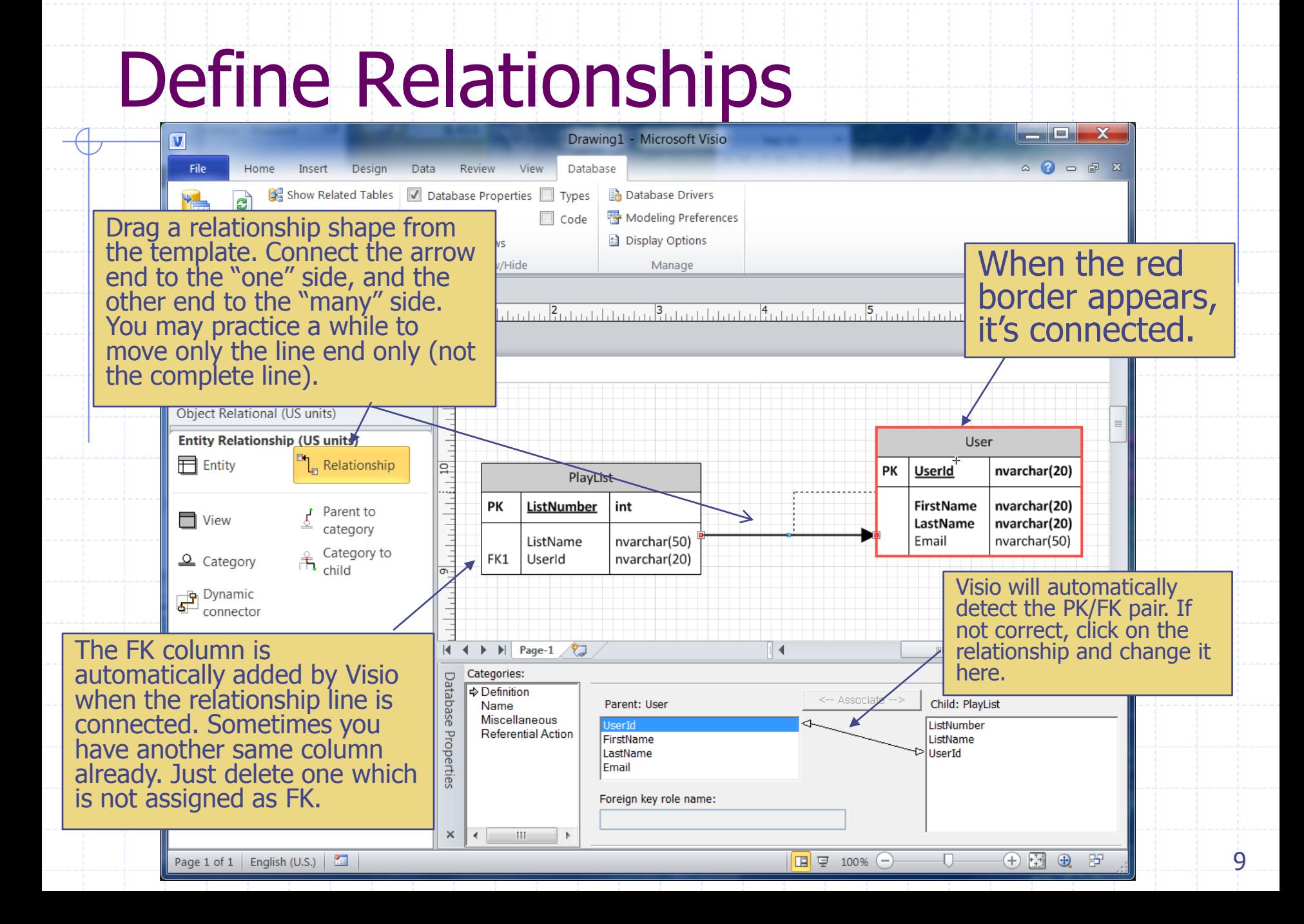

## Transform N:M Relationship -1

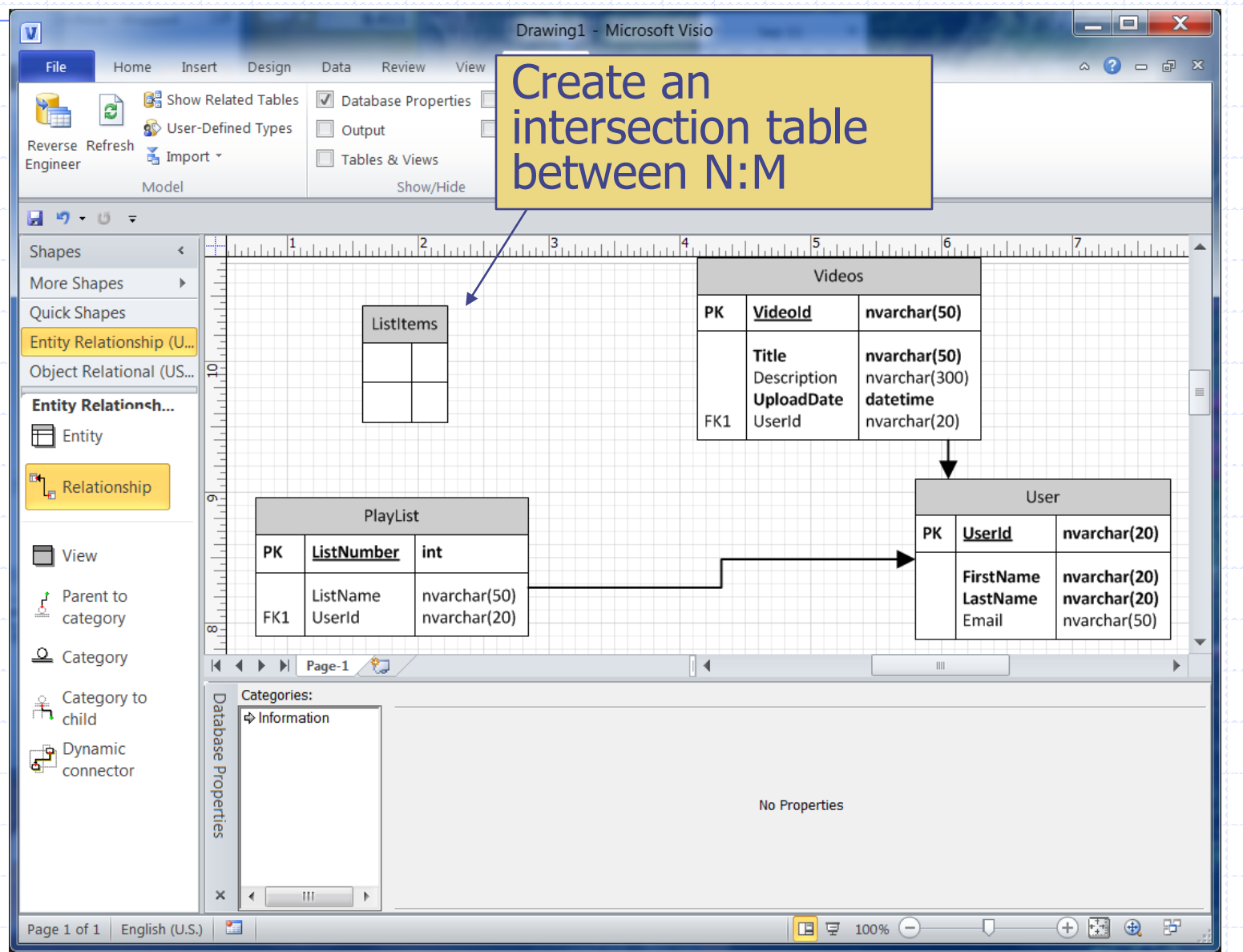

## Transform N:M Relationship -2

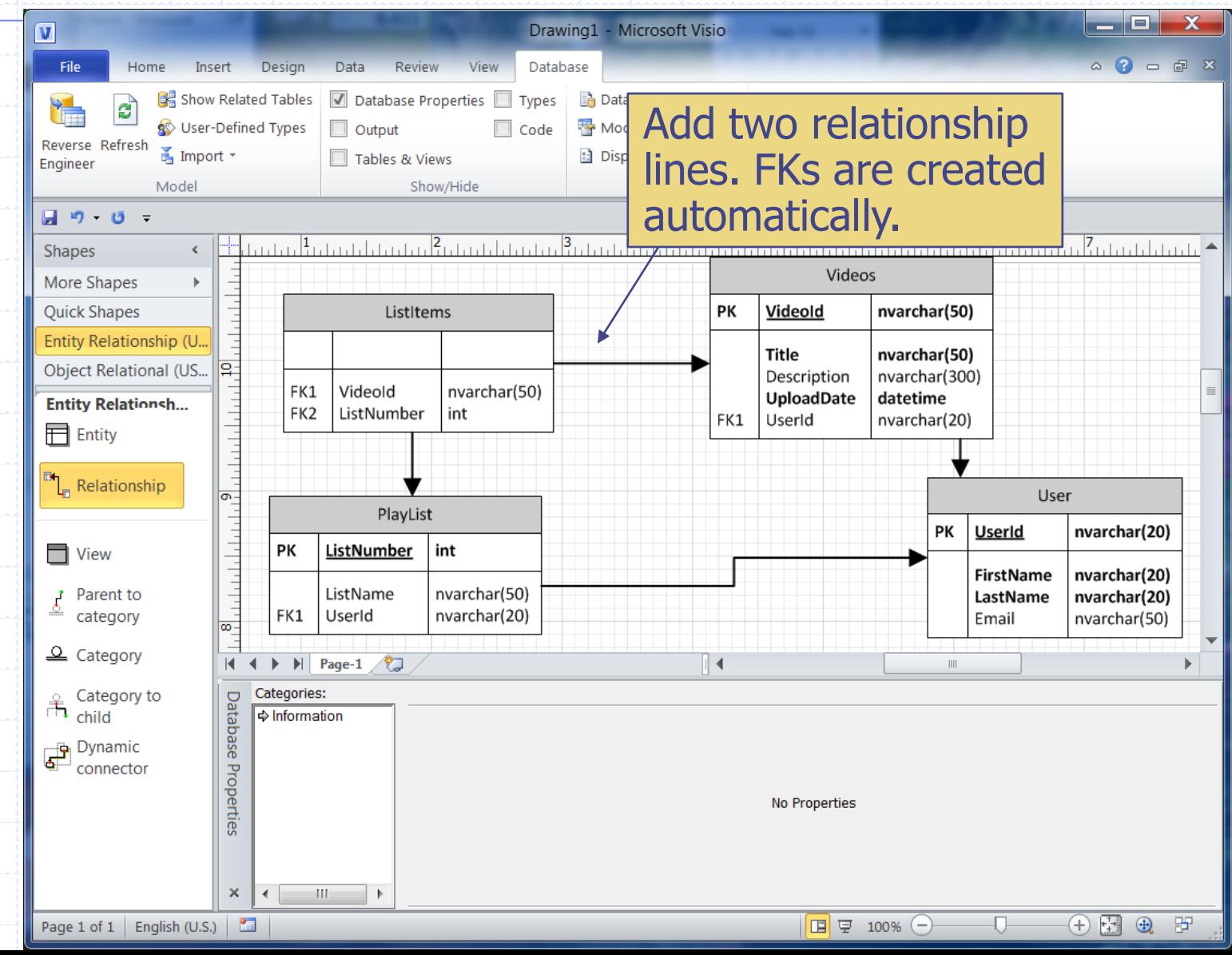

#### Transform N:M Relationship -3  $\mathbf{Z}$   $\mathbf{X}$ Drawing1 - Microsoft Visio  $\overline{V}$ File Home Insert Design Data Review View Database  $\circ$   $\circ$   $\circ$   $\circ$   $\circ$ Show Related Tables  $\sqrt{ }$  Database Properties  $\Box$  Types **Database Drivers** e **S** User-Defined Types  $\Box$  Output  $\Box$  Code Modeling Preferences Reverse Refresh  $\mathbb{Z}$  Import  $\tau$ **a** Display Options Tables & Views Engineer Model Show/Hide Manage Set the composite 日 り じ -ا باین ک<del>ار میلینی</del>د از این باید از ۱۹ در این این باید این این باید این باید این این این این این این این این این **Shapes**  $\epsilon$ PK. Videos **More Shapes**  $\mathbf b$ **Quick Shapes** Listitems PK Videold  $nvl$ Entity Relationship (U. PK.FK1 Videold nvarchar(50) Title nvarchar(50) PK,FK2 **Obiect Relational (US...** 유 ListNumber int Description nvarchar(300) **UploadDate** datetime **Entity Relationsh...** FK1 UserId nvarchar(20)  $\blacksquare$  Entity  $\vert_{m}$  Relationship User ō, PlayList PK UserId nvarchar(20) PK ListNumber int  $\blacksquare$  View **FirstName** nvarchar(20) Parent to ListName nvarchar(50) LastName nvarchar(20) FK1 UserId nvarchar(20) category Email nvarchar(50)  $\overline{\infty}$  $\mathfrak{L}$  Category  $\triangleright$   $\triangleright$   $\triangleright$  Page-1  $\sqrt[4]{\cdot}$  $M - 4$ ⊪∢  $\mathbf{III}$ Categories: Category to Database  $\mathbf{h}_{child}$ Definition  $\frac{1}{2}$  Dynamic  $\Phi$  Columns **Physical Name** Data Type Req'd **PK** Notes Add Primary ID  $\blacktriangledown$ ☑ VideoId identifies ListItems VideoId nvarchar(50) -<br>- connector Indexes Properties  $\overline{\mathbf{S}}$  $\overline{\mathbf{z}}$ Remove ListNumber int ListNumber partly identifies ListItems **Triggers**  $\Box$ Check Edit... Extended **Notes**  $\mathbf{F}$  $\blacktriangleleft$ Move Un Show: C Portable data type C Physical data type (Microsoft SQL Server) Move Down  $\times$ Page 1 of 1 | Width: 2.277 in. Height: 1.056 in. Angle: 0° | English (U.S.) |  $\boxed{ \Box \Box } \equiv$  100%  $(-)$ Đ. 田田  $\bigoplus$ 股

### **Completed**

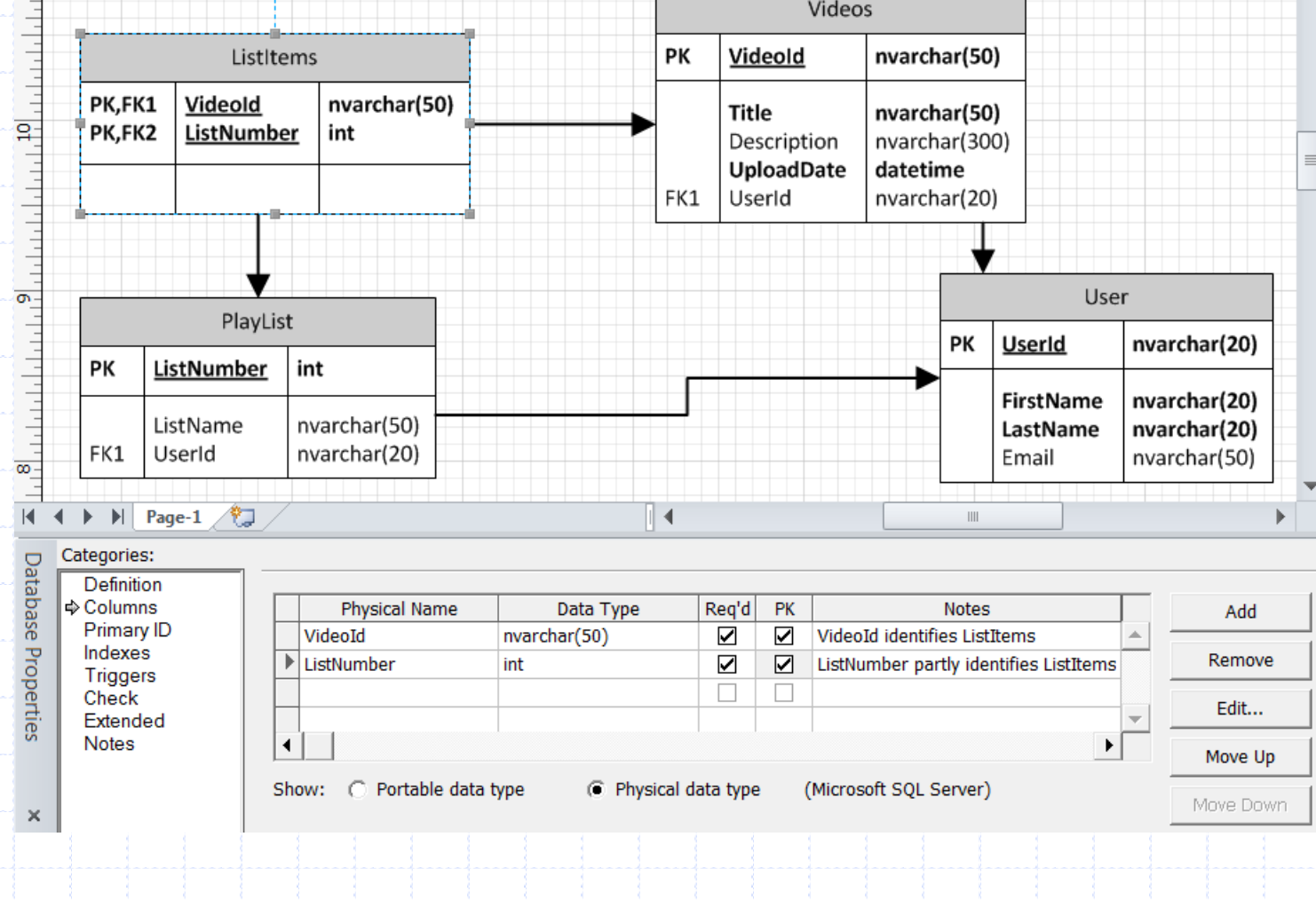

## Additional Tutorials

#### ◆ Create a database model

- [http://office.microsoft.com/en-us/visio-help/create-a](http://office.microsoft.com/en-us/visio-help/create-a-database-model-also-known-as-entity-relationship-diagram-HA010115477.aspx)[database-model-also-known-as-entity-relationship](http://office.microsoft.com/en-us/visio-help/create-a-database-model-also-known-as-entity-relationship-diagram-HA010115477.aspx)[diagram-HA010115477.aspx](http://office.microsoft.com/en-us/visio-help/create-a-database-model-also-known-as-entity-relationship-diagram-HA010115477.aspx)
- **Example: Check out section 1 (should be 0, "create a new** model diagram from scratch") and 1

Database Concepts 5th edition Online Appendix D **<http://www.pearsonhighered.com/kroenke>** 

Visio 2007 video tutorial (there are three parts) <http://www.youtube.com/watch?v=1BYt3wmkgXE>